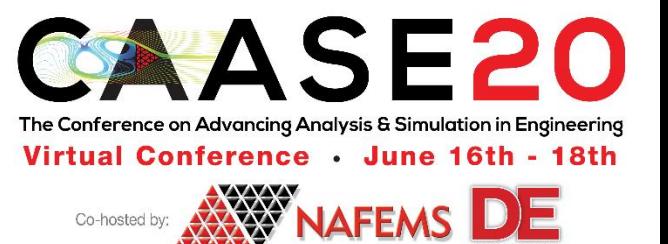

# **Implementing Simulation Governance & Democratization of CAE**

Automation Process of Clutch Assembly Sanket Bhogle Detroit Engineered Products

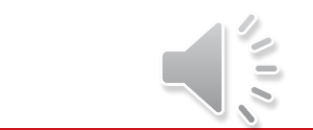

### **Content**

- Introduction
- Process Chart
- Process Automation
	- Component Meshing
	- Contact Generation
	- Material Property Assignment
	- Load & BC application
- Summary
- Conclusion

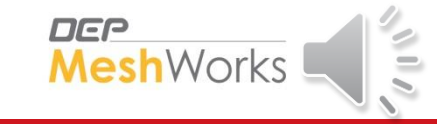

#### **Introduction**

- Process automation in Engineering Analysis implies the use of scripting technology to perform a process or a series of processes to accomplish a workflow
- Total automation as well as partial automation with minimal human intervention at strategic points
- Replace repetitive human interactions with flawless virtual machines

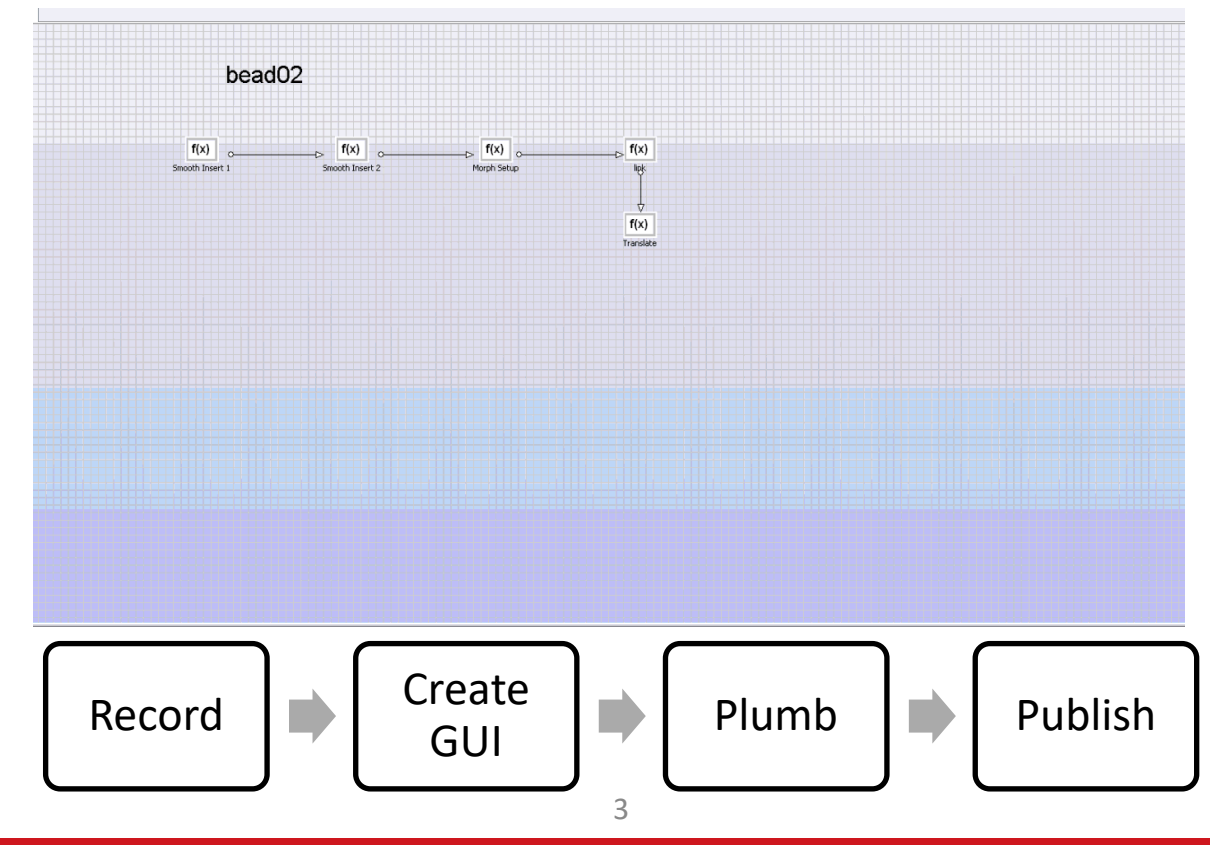

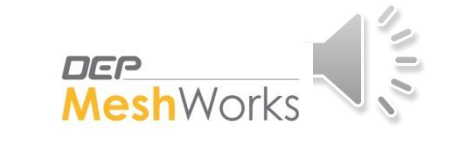

#### **Automation of Clutch Assembly**

- Wet clutches are widely used in an automatic transmission for torque transfer.
- The typical loadings on a clutch include torque load, oil pressure, thermal loads, and centrifugal force.

#### **Why automate**

Interactive operations with scripts minimize errors and work time.

Scripts can

- create contact models,
- assign material properties, and
- apply load and boundary conditions.

Automated scripts reduce the effort of replacing components with revised designs.

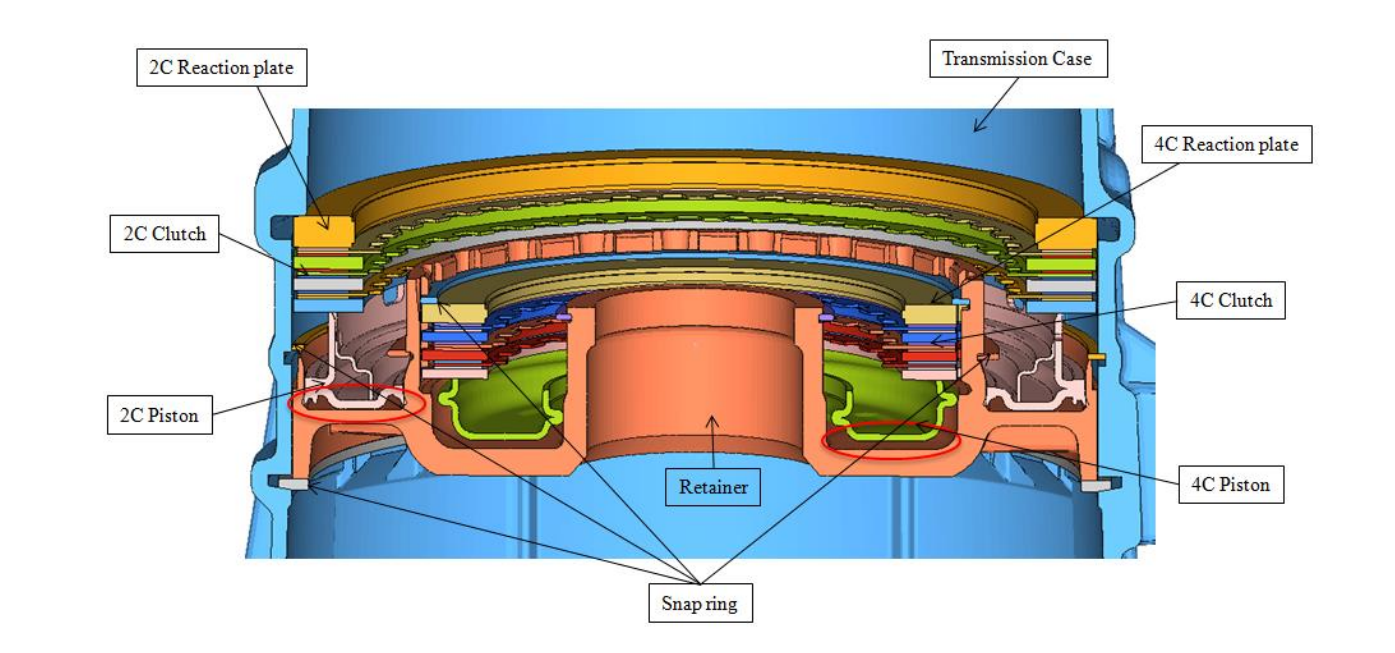

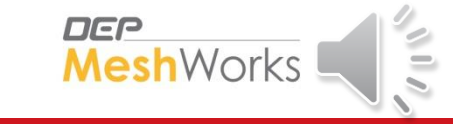

#### **Process Chart**

The Parts in the clutch assembly are grouped into three categories based on mesh type

- **Extruded Hex Mesh**
- Tetra Mesh
- Axi-symmetric Mesh

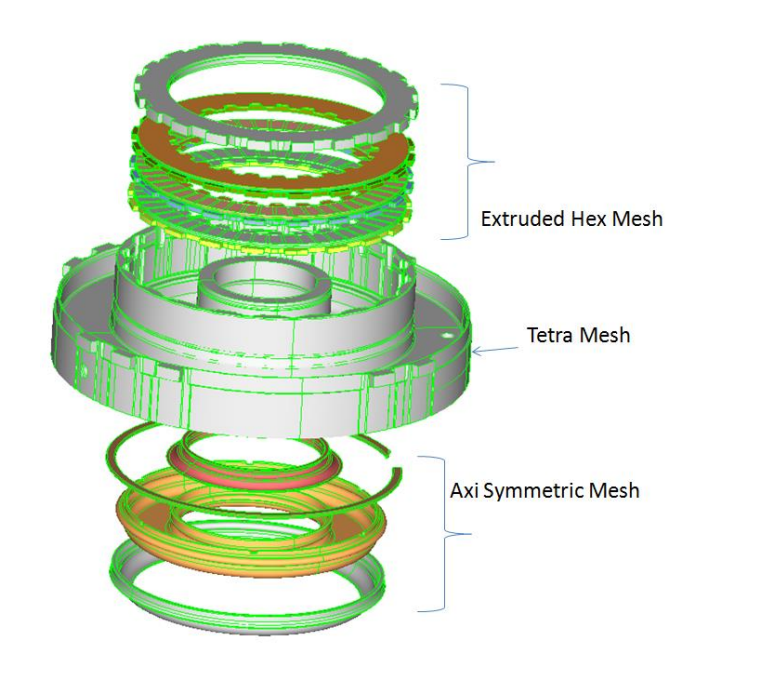

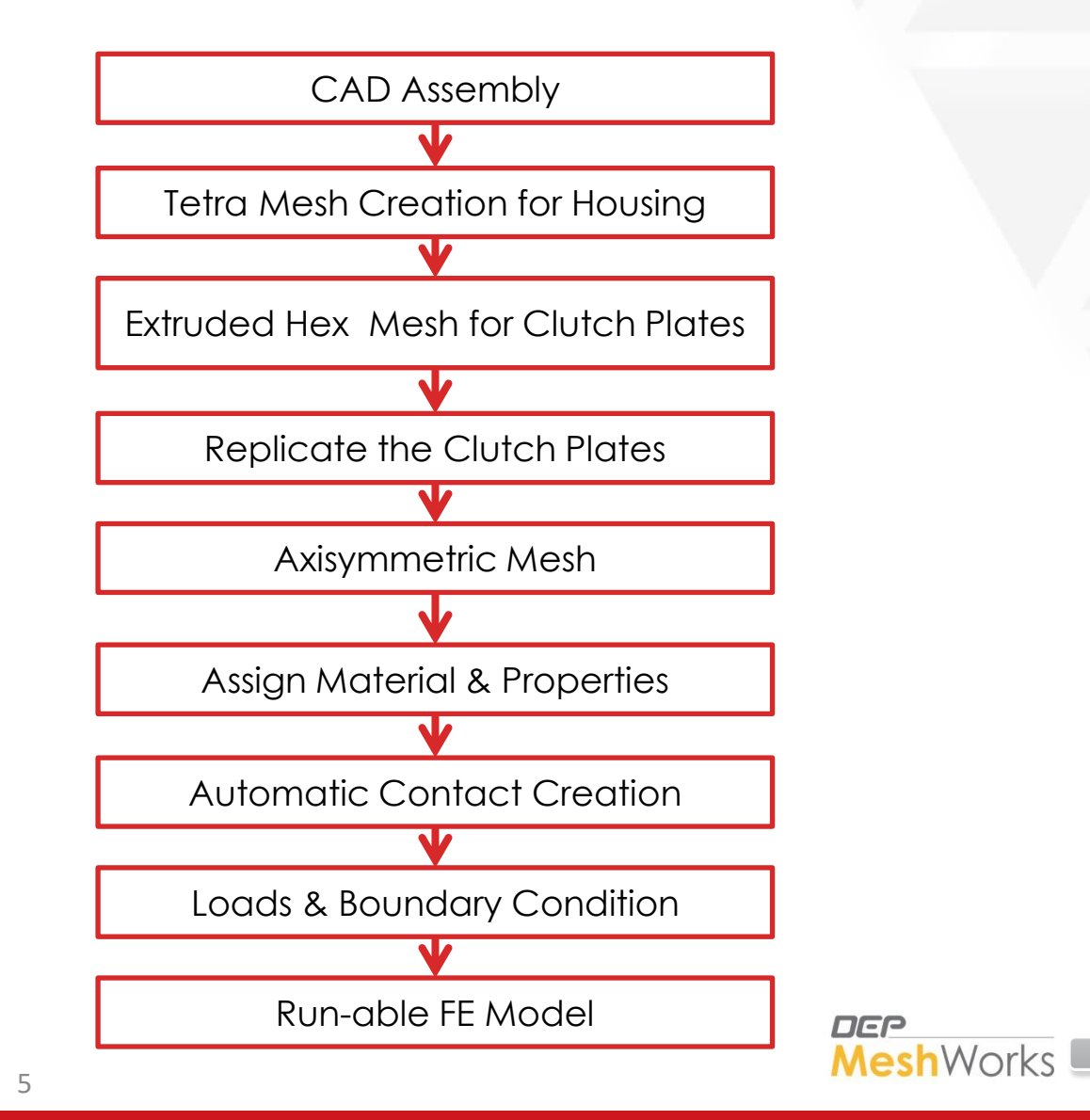

#### **Step-1: Tetra Mesh**

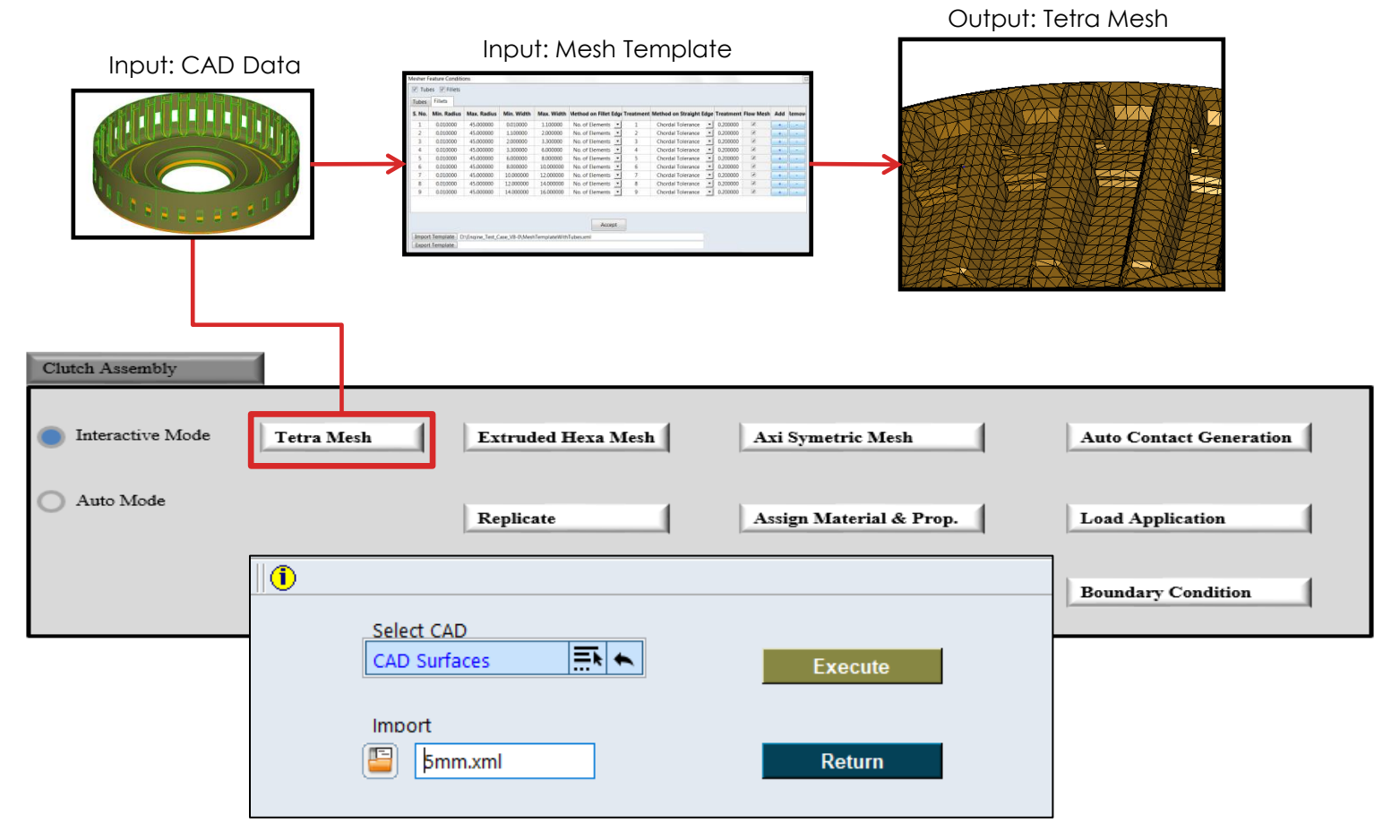

Tetra Mesh:

- CAD Geometry and the Mesh Template are inputs
- $\bullet\,$  Mesh criteria and quality parameters will be taken from template file to mesh the part

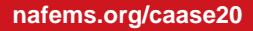

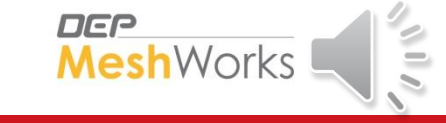

### **Step-2: Extruded Mesh**

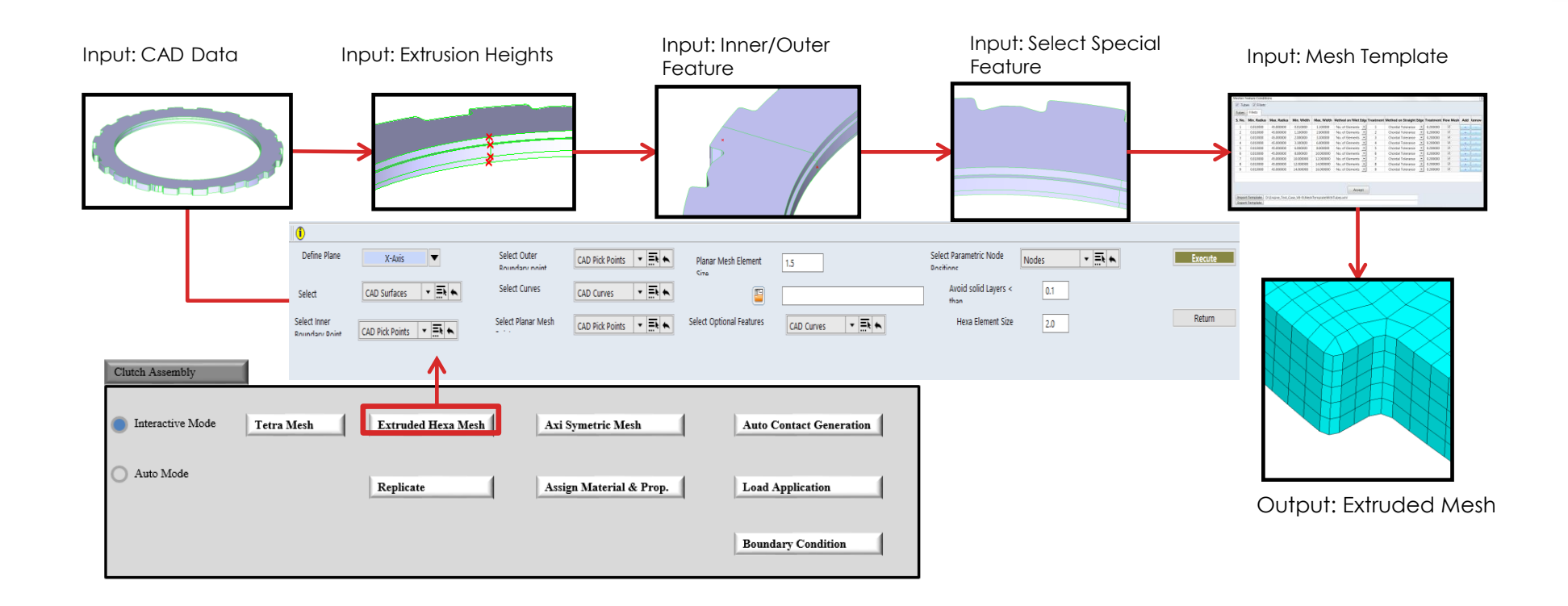

- CAD Geometry, Mesh Template & user defined parameter are inputs
- Mesh criteria and quality parameters will be taken from template file to mesh the part
- Extrusion height, Inner/Outer Features & Special Features are additional inputs from user for Extruded Mesh

7

**Mesh**Works

**DEP** 

#### **Step-3: Replicate the Clutch Plates**

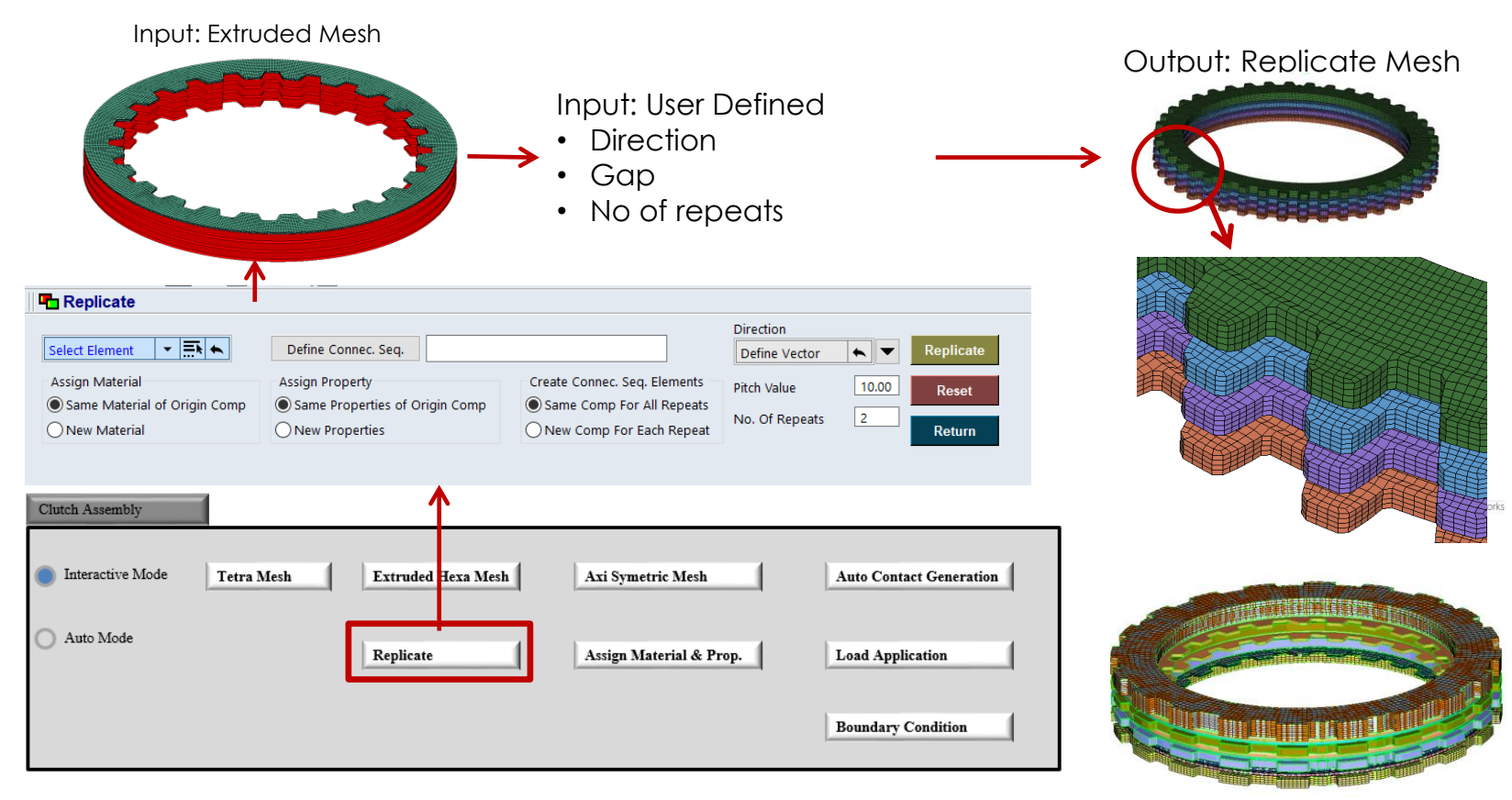

- If we have similar parts, we can use Replicate function
- Extruded mesh is the core input
- Direction, Pitch & No of repeats are additional input from user in Replicate Mesh

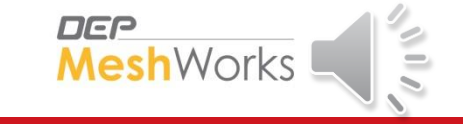

### **Step-4: Axisymmetric Mesh**

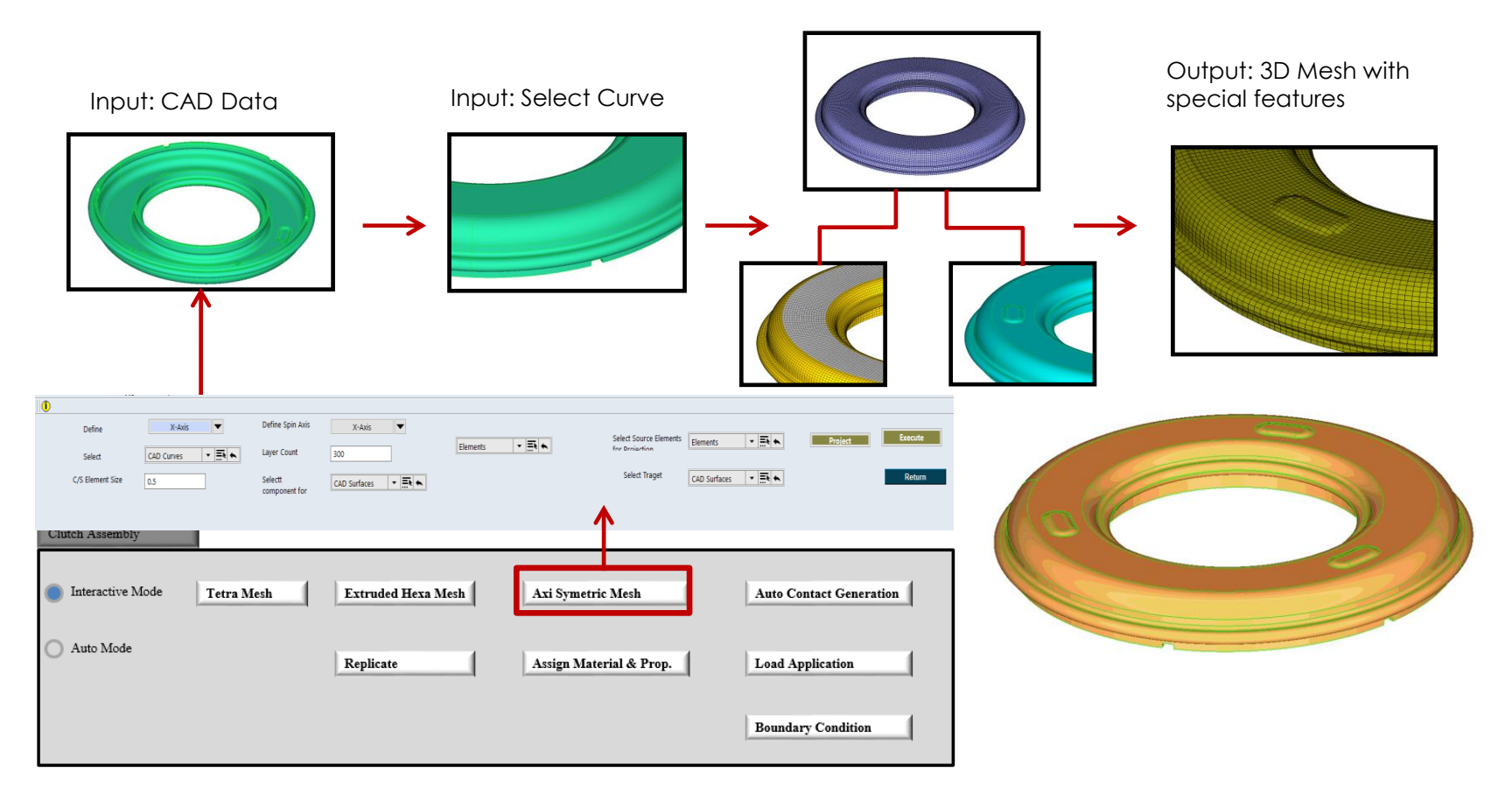

- CAD Geometry, Mesh Template, Axis of Rotation and Selecting the Cross Section are inputs
- **•** Specifying the Special Features is an additional input from user for Axisymmetric Mesh

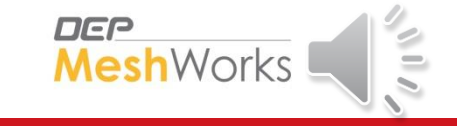

#### **Step-5: Auto Contact Generation**

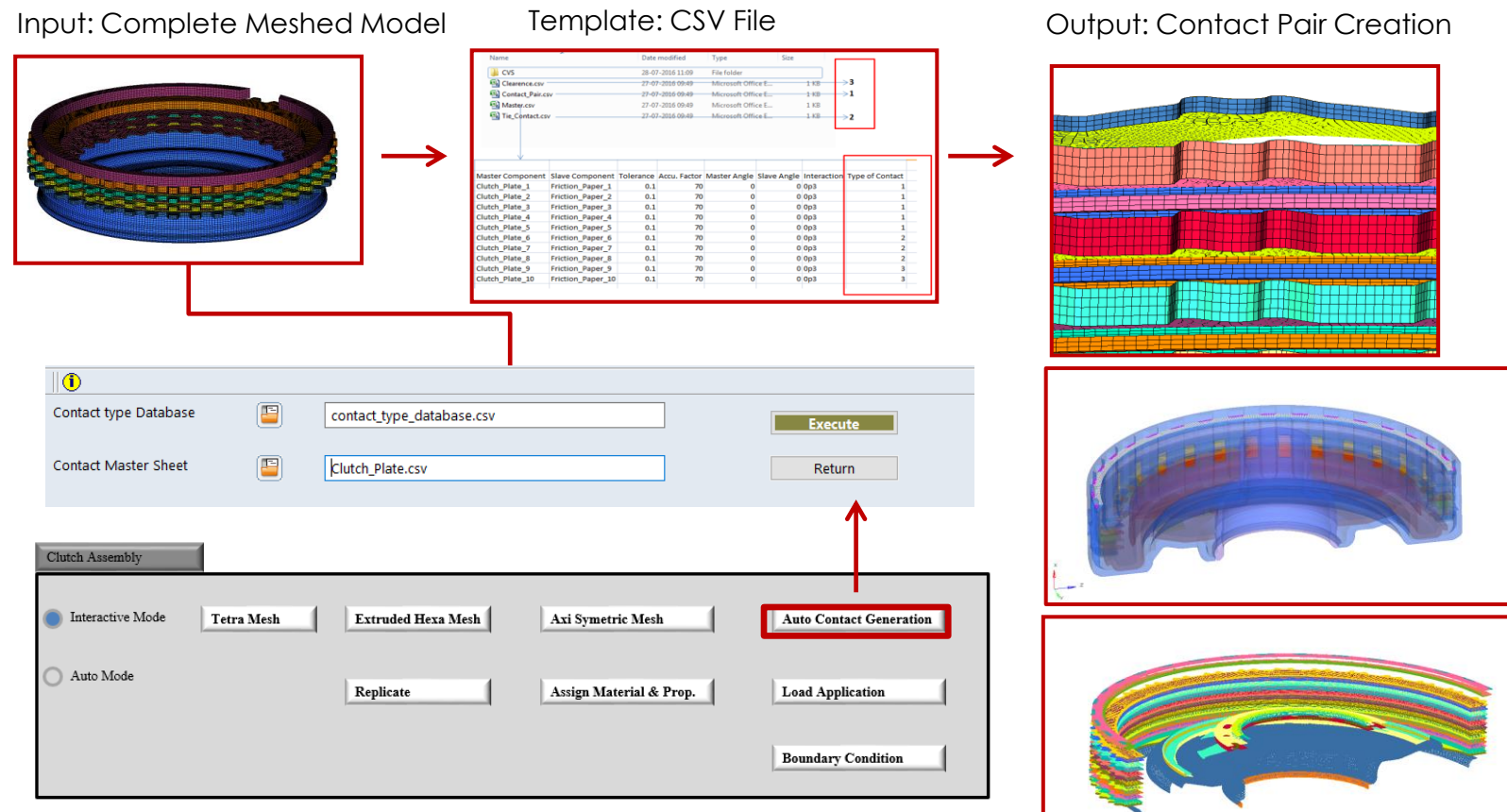

FE Model, CSV file are inputs.

- The CSV file will contain the part names and tolerances
- **•** Tool will take the inputs from CSV file and creates contact surfaces and contact pairs

#### **Step-6: Assign Material and Properties**

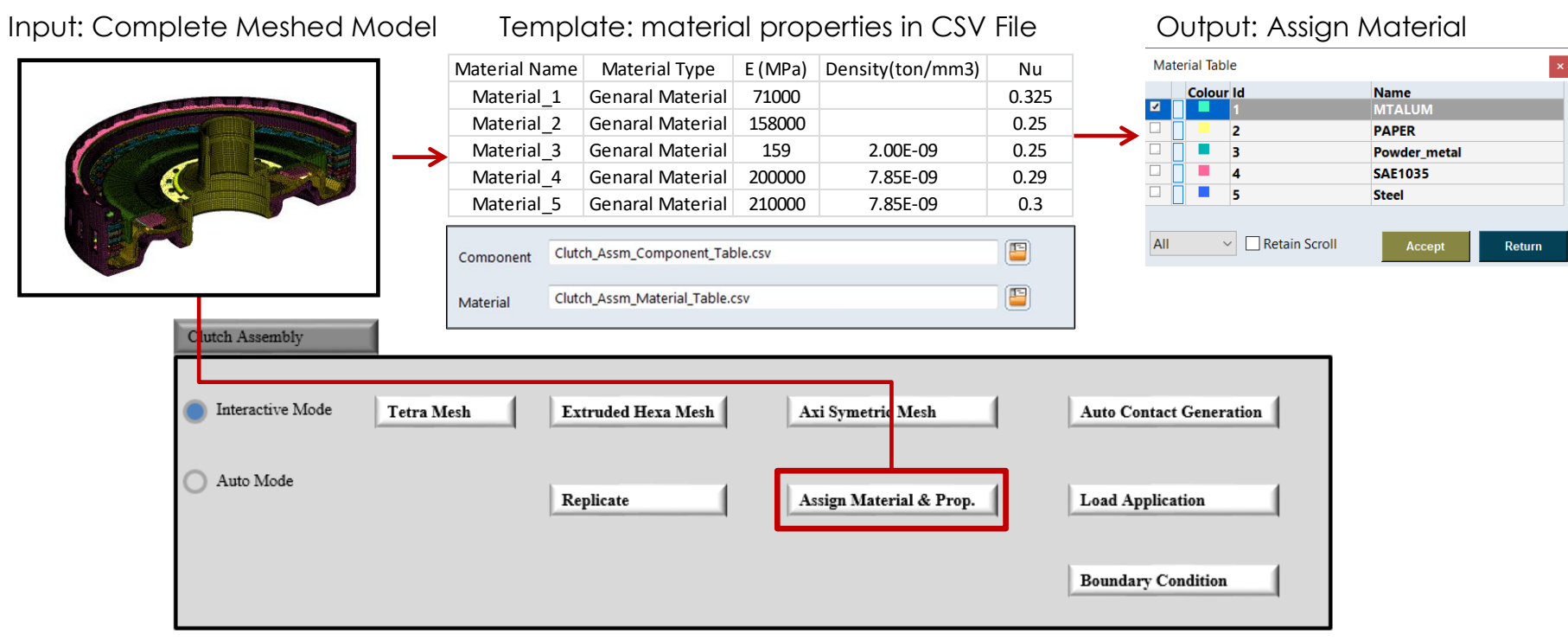

Assign Material and Properties:

- FE Model, CSV file are inputs
- The CSV file will contain all the material details
- Tool will take the values from CSV file and assign to PID's

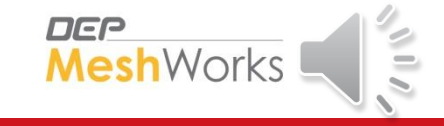

#### **Step-7: Loads & Boundary Condition**

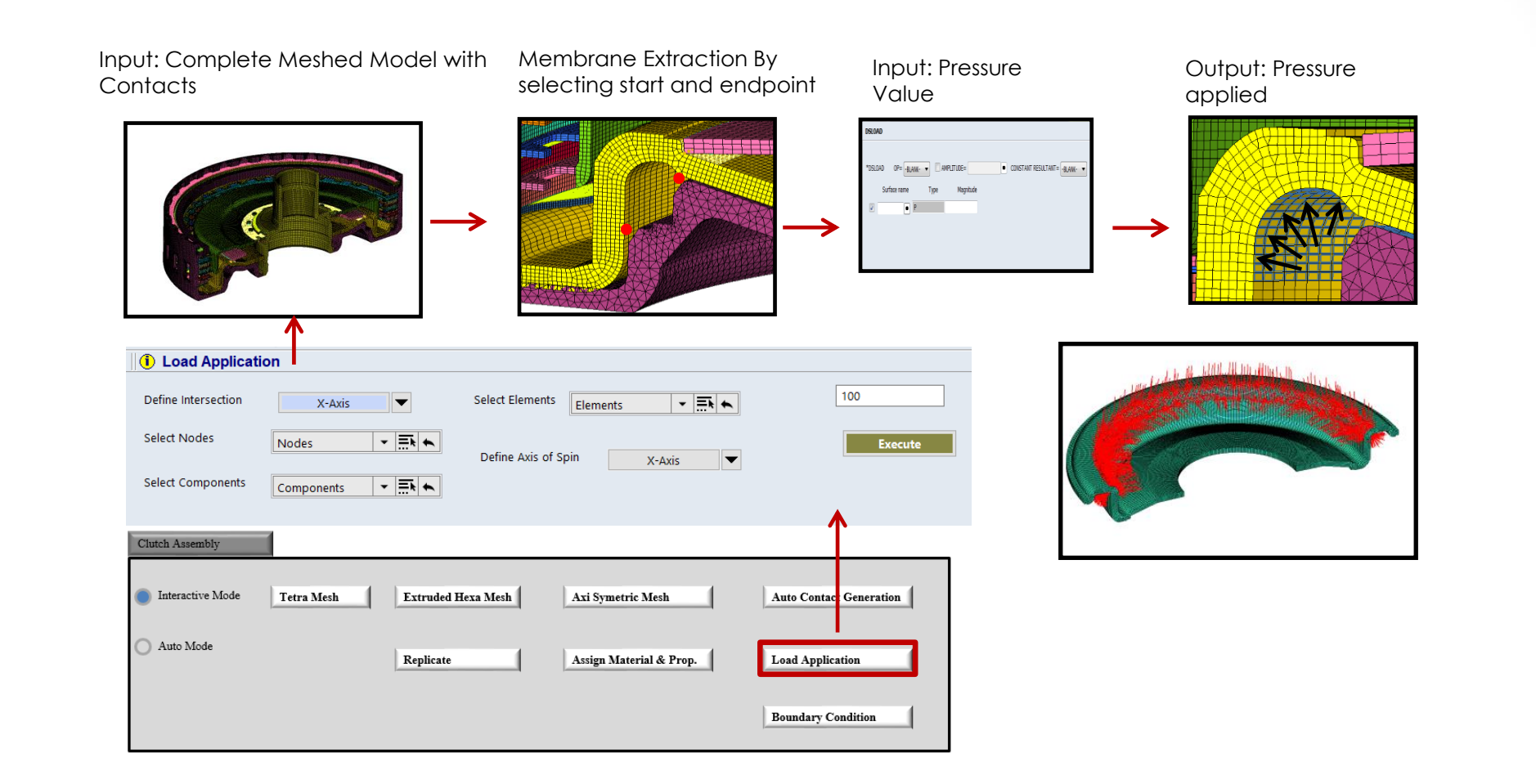

- FE Model, user defined parameter are inputs
- Define Region, Components, Axis of Rotation, Angle are additional inputs from the user for Load application

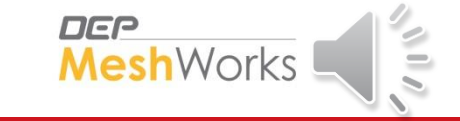

#### **Step-7: Loads & Boundary Condition**

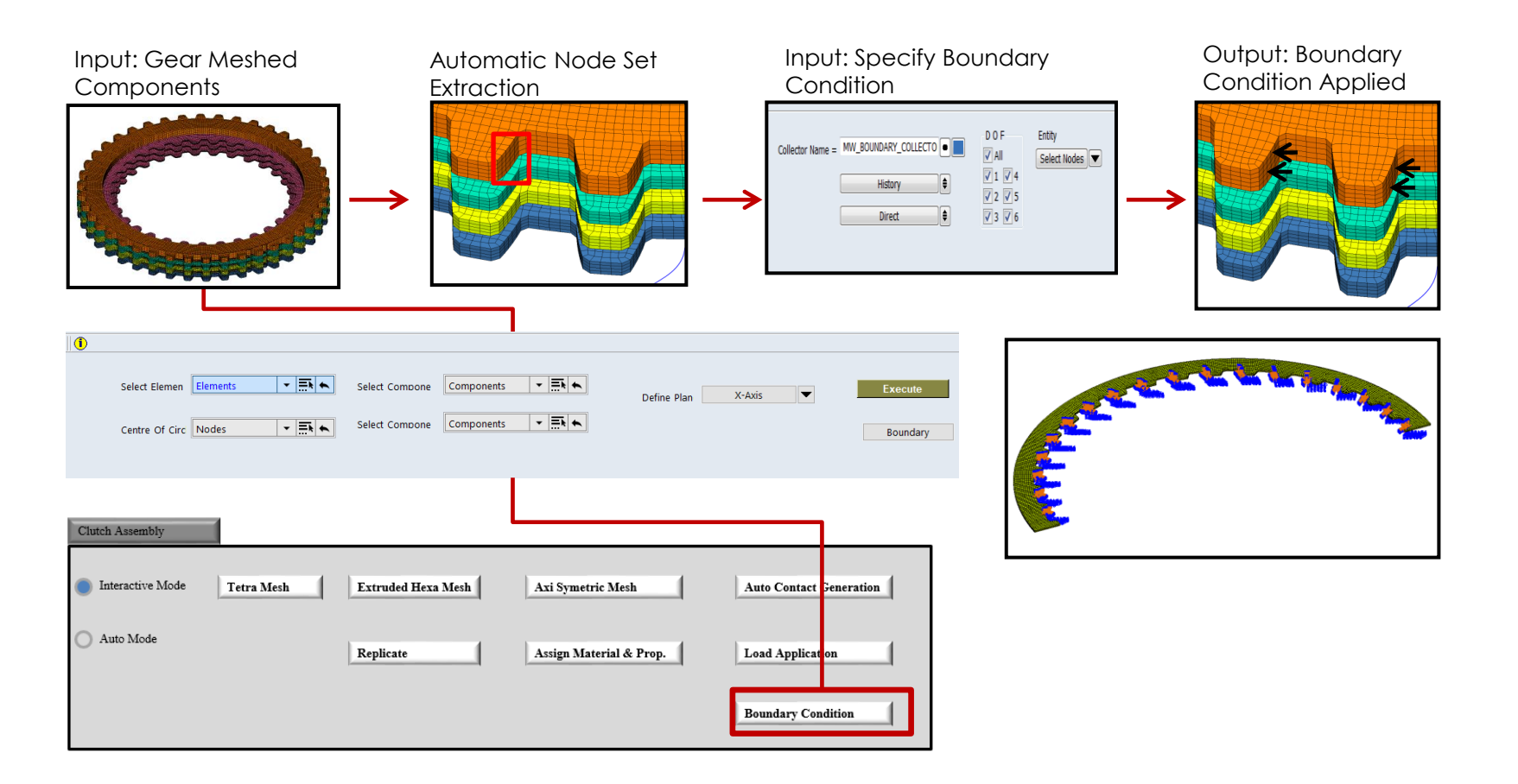

- FE Model, user defined parameters are inputs
- Select Element / Components, Origin, axis of rotation are additional inputs from user for Boundary Condition

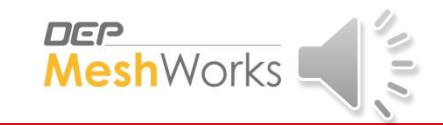

#### **Step-8: Export the FE Model**

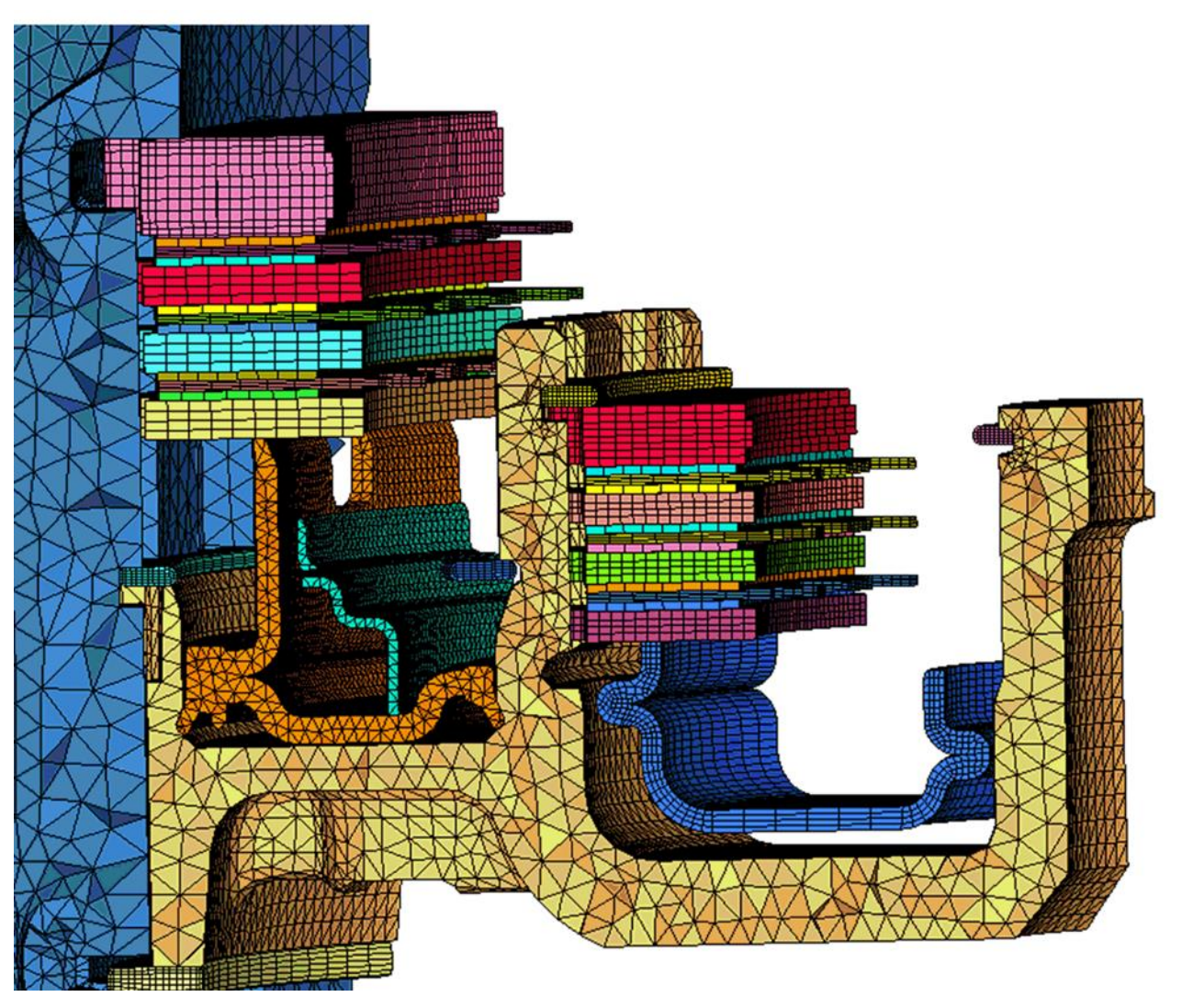

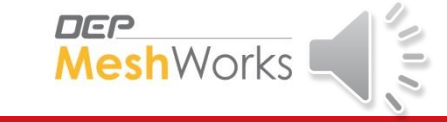

#### **Summary**

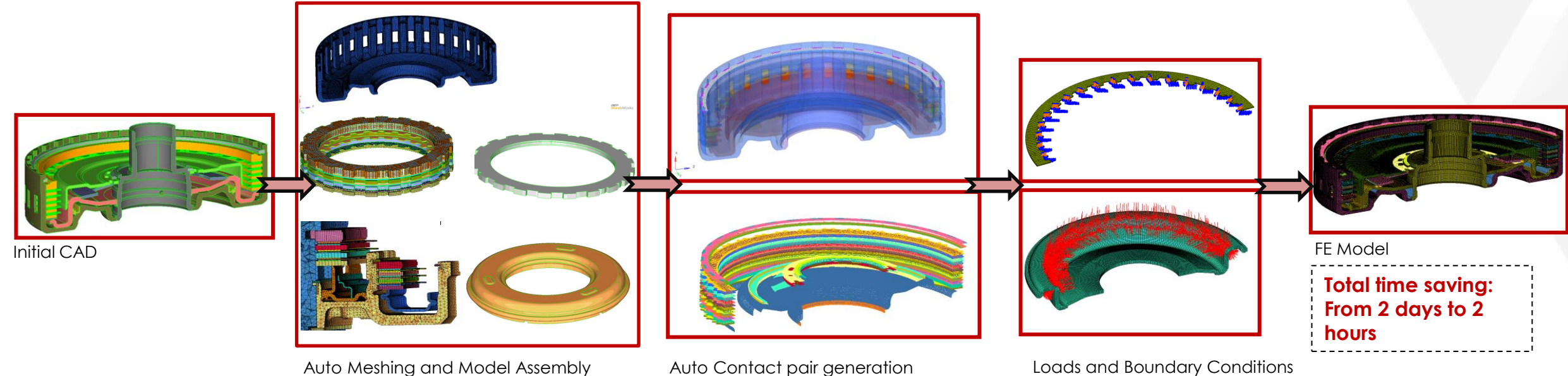

#### **Conclusion:**

- Automated process is used to build run-able FE Model from CAD with improved accuracy
- Nearly 25x time saving
- CAE Process automation described in this paper democratizes CAE in a way that engineer who uses the tool develops the automation and does not need to be an expert programmer to create automation
- The 4 steps process presented for process automation is very elegant for any type of component across industry verticals.
- The 4 steps are pillars that not only automate but also intends to democratize CAE

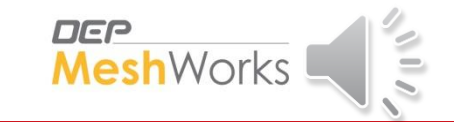

#### **Future Implementation**

#### **Phase-2:**

- The idea is to build the entire process for Clutch Assembly in Auto Mode: Completed.
- Automatic Part Replacement for Clutch Assembly : Completed
- Expand the Process Automation ideology across other subsystems : In progess

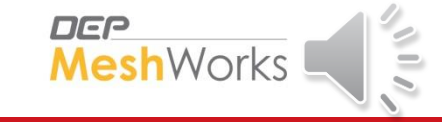

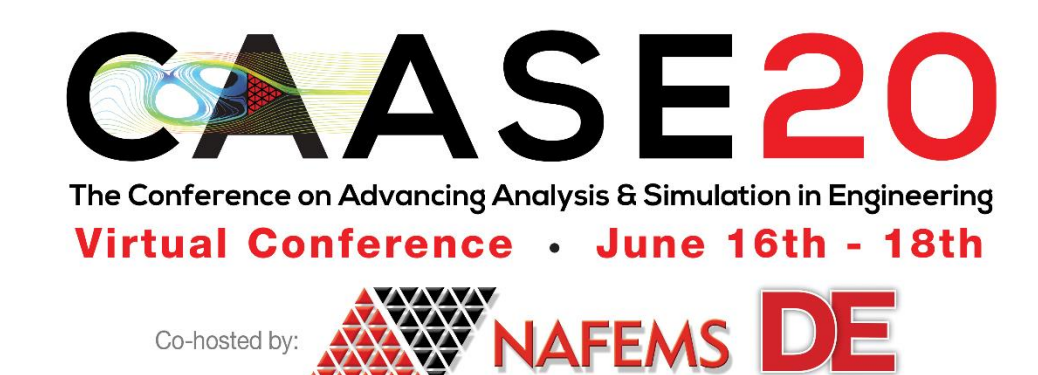

## **Thank You!**

#### Sanket Bhogle: sanket\_b@depusa.com

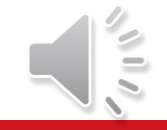